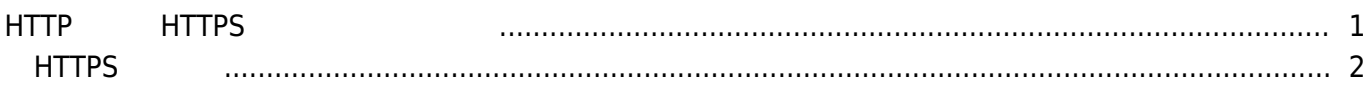

, [BioStar 2](http://kb.supremainc.com/knowledge/doku.php?id=tag:biostar_2&do=showtag&tag=BioStar_2), [HTTPS](http://kb.supremainc.com/knowledge/doku.php?id=tag:https&do=showtag&tag=HTTPS), ["HTTP"](http://kb.supremainc.com/knowledge/doku.php?id=tag:http&do=showtag&tag=%E2%80%9CHTTP%22)

# <span id="page-1-0"></span>**HTTPおよびHTTPSプロトコルの構成**

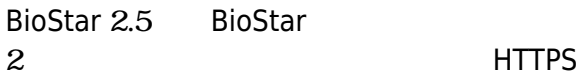

ームにはHTTPに変更です。<br>サイトコルには特徴が高いでは特徴が高いということができます。

BioStar 2 HTTPS

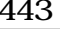

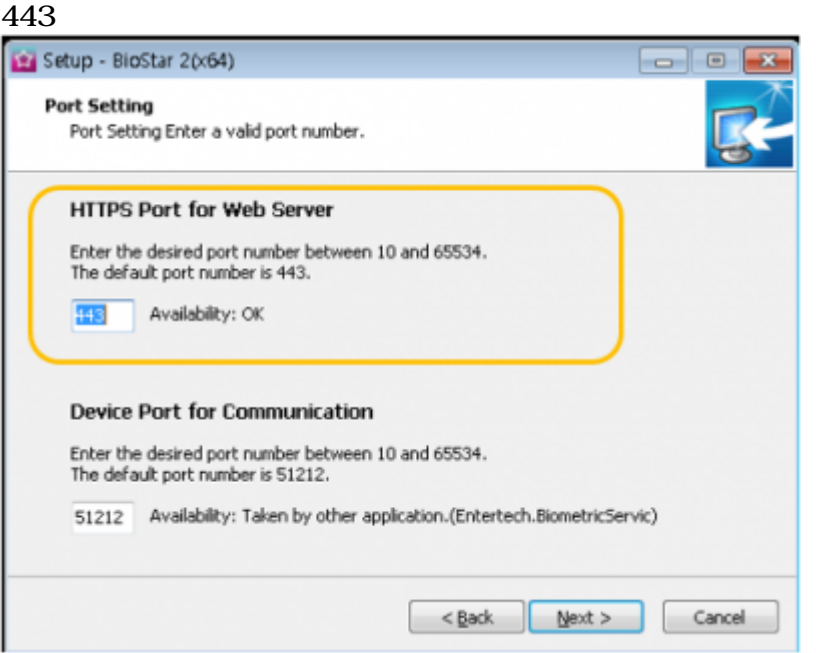

BioStar 2に接続すると、下記のようにクライアントとの接続が**保護されていない通信**

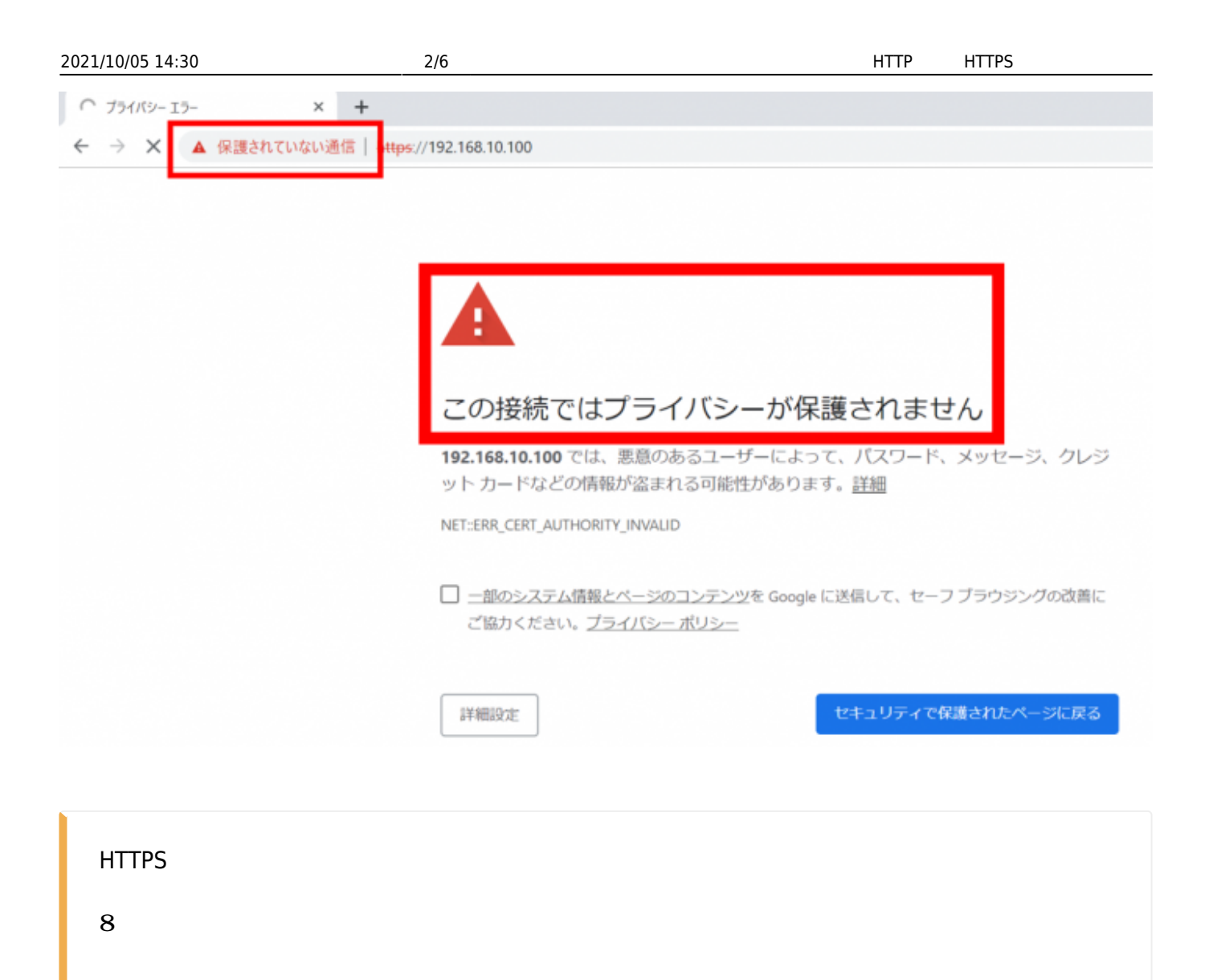

## <span id="page-2-0"></span>**HTTPSの構成**

#### 1. **BioStar Setting**

 $HTTPS$  (443)

2021/10/05 14:30 3/6 3/6 HTTP HTTPS

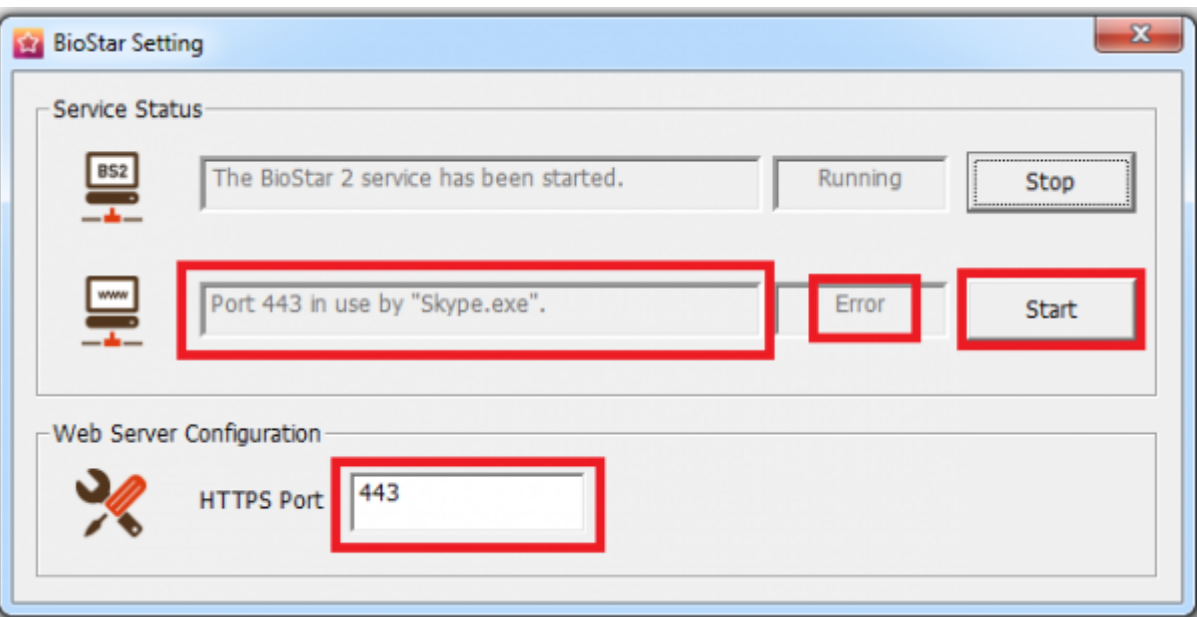

2. Chrome [https://\[server](#page--1-0) IP]:[port number] BioStar 2

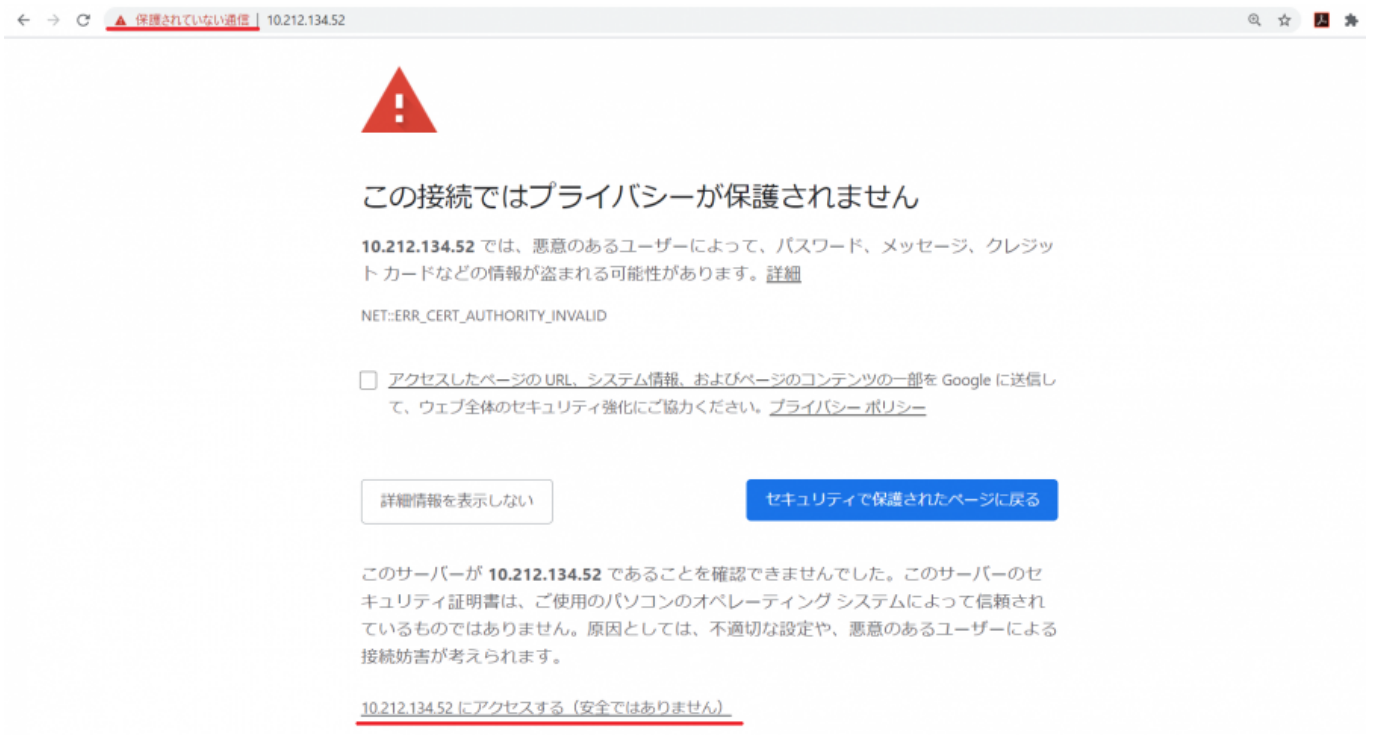

3.

#### 詳細設定をクリックし**XXX.XXX.XX.XXにアクセスする(安全ではありません)**

4. BioStar 2

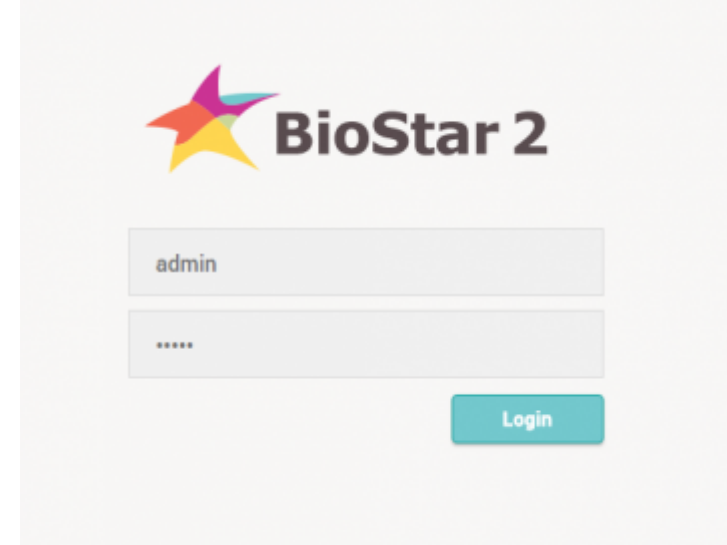

#### 5. **(Settings) > HTTPS**

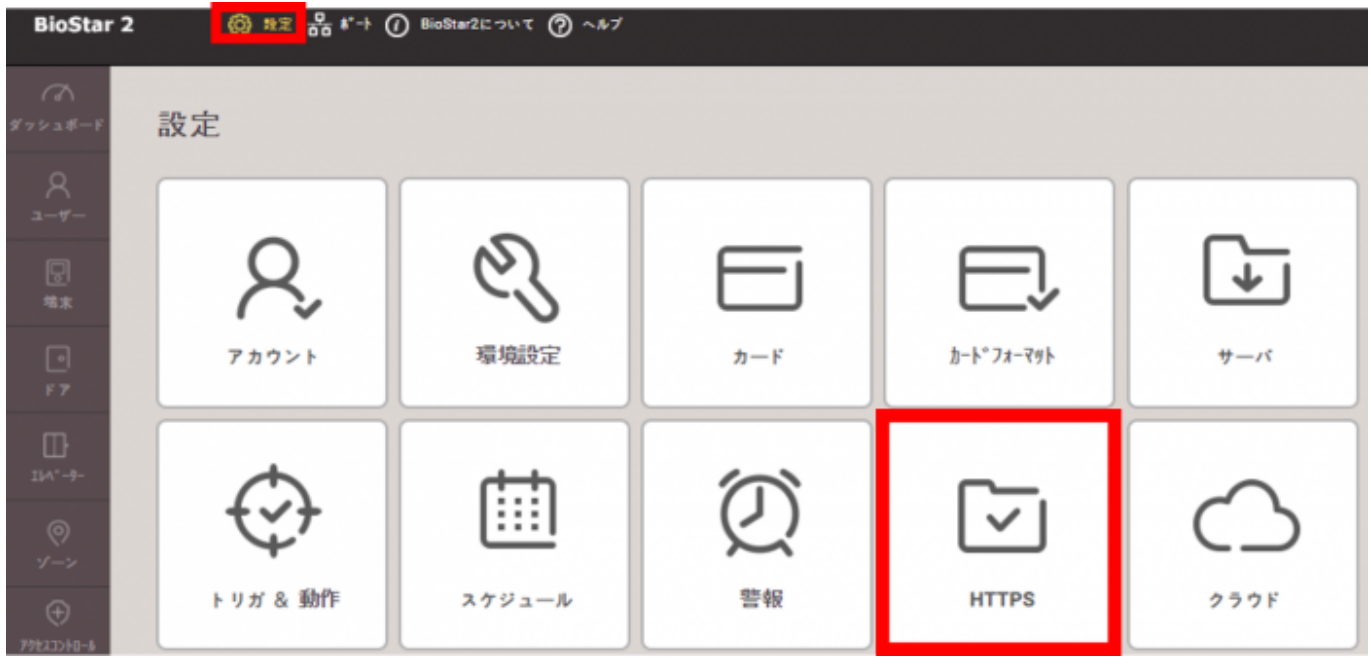

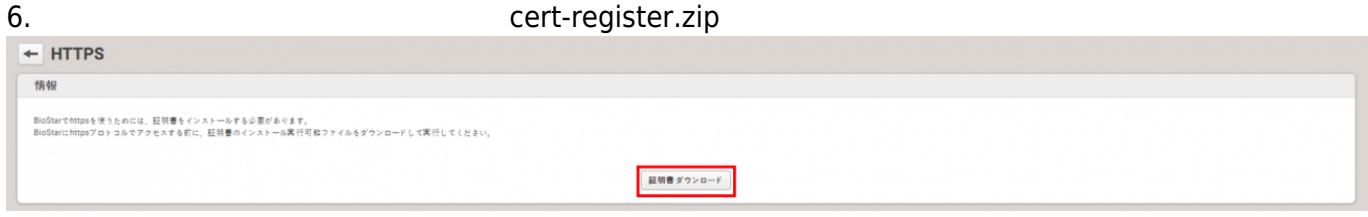

7. cert-register.zip cert-register.exe Name Size Date modified Type 12/29/2015 8:10 AM File folder certmgr cert-register.exe 2/11/2015 4:57 PM Application 2,211 KB 8. **Enrollment Certification** HTTPS BioStar 2 IP **Enrollment** 

IP :

- http://kb.supremainc.com/knowledge/

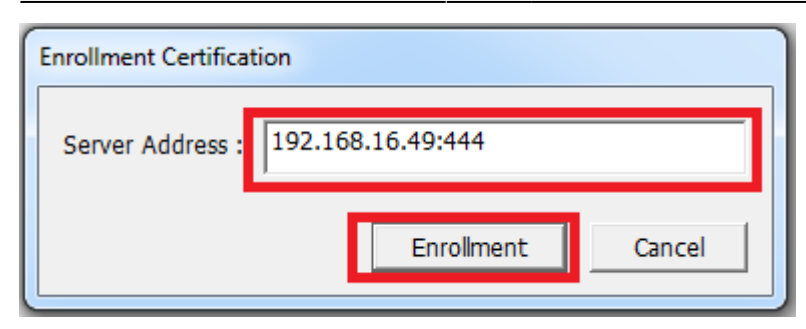

### **9. Security Warning Warning Wasas Res**

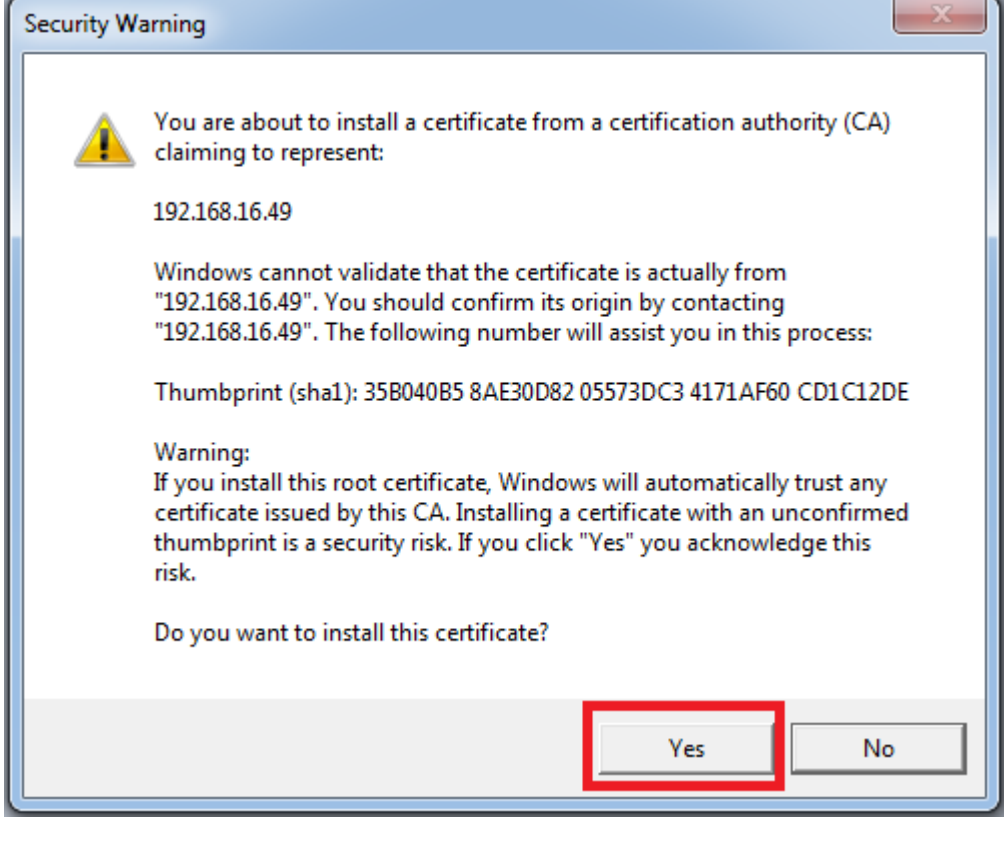

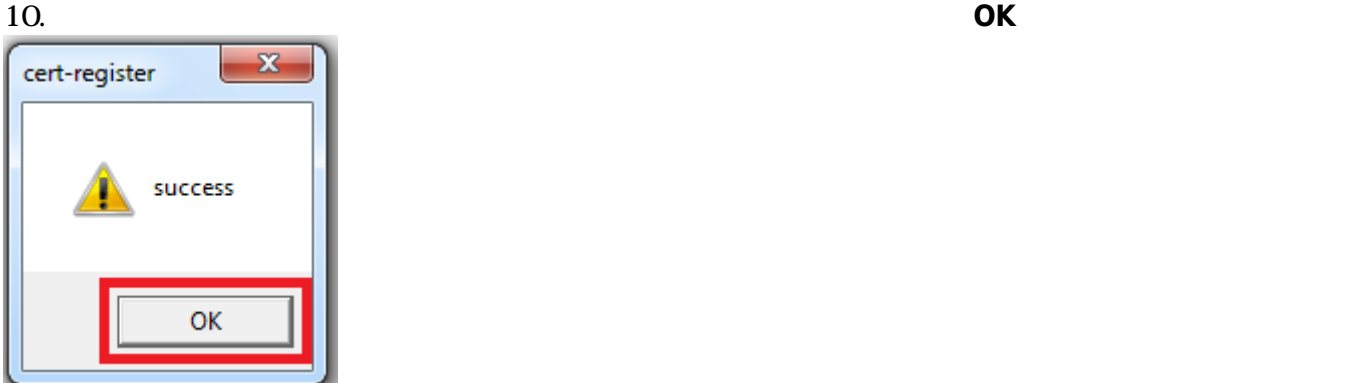

 $2$ 

11. BioStar

From: <http://kb.supremainc.com/knowledge/> -

Permanent link: **[http://kb.supremainc.com/knowledge/doku.php?id=ja:how\\_to\\_configure\\_https\\_settings\\_for\\_the\\_web\\_client&rev=1619504035](http://kb.supremainc.com/knowledge/doku.php?id=ja:how_to_configure_https_settings_for_the_web_client&rev=1619504035)**

Last update: **2021/04/27 15:13**